# **Инструкция по работе с онлайн-конструктором учебных тренажёров «eTreniki»**

**eTreniki** – это онлайн-конструктор учебных тренажѐров. В данном ресурсе с помощью интернет-браузера можно конфигурировать небольшие веб-приложения – тренажѐры.

Для работы с онлайн-конструктором учебных тренажѐров необходимо перейти по ссылке<https://etreniki.ru/> .

На главной странице сайта можно ознакомиться с тренажѐрами различных типов.

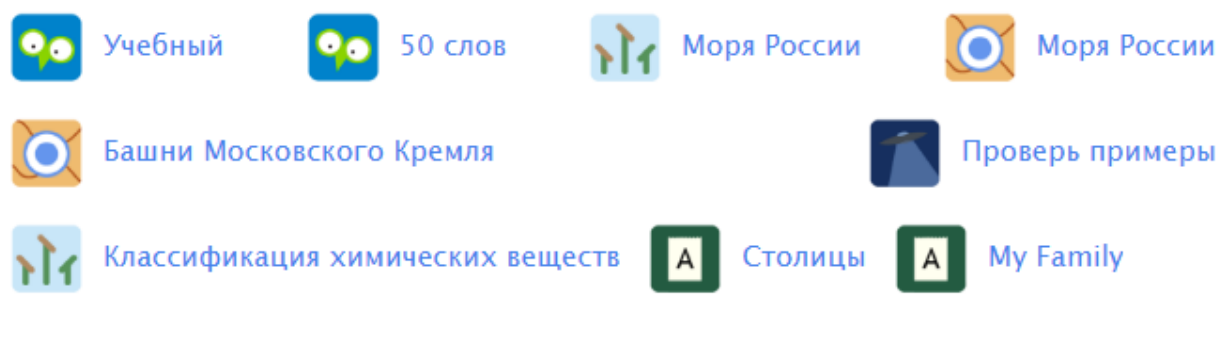

Для создания тренажѐра необходимо перейти в кабинет.

# Кабинет +

Для индивидуальной работы нажмите кнопку Регистрация и введите свою электронную почту, на которую придет сгенерированный пароль, который вы сможете поменять в личном кабинете.

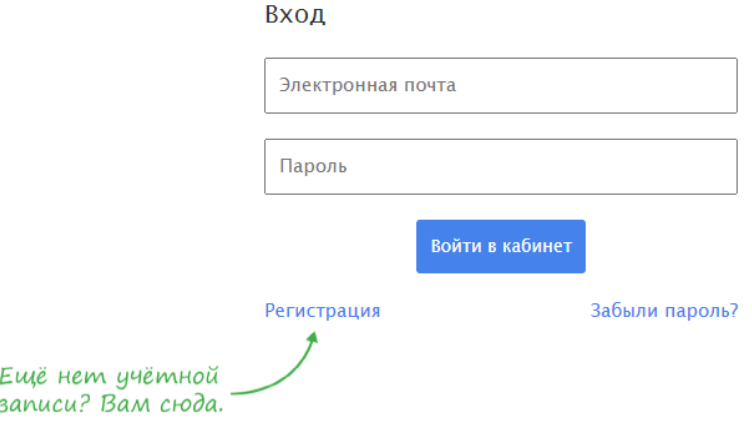

Для работы в группах введите адрес электронной почты и пароль, направленные организатором.

# Данный онлайн-конструктор позволяет создать тренажёры 5 типов:

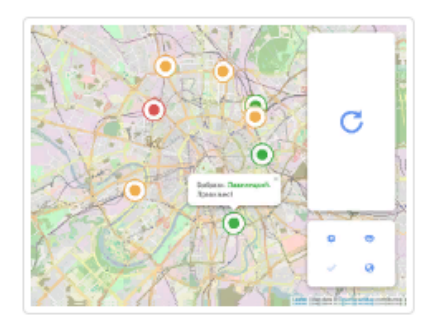

### Картофан

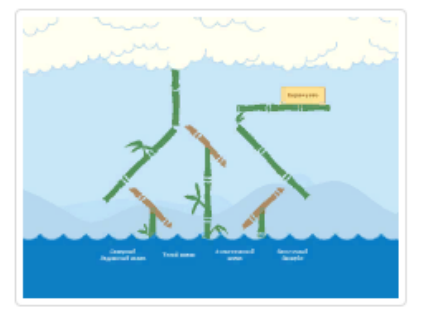

#### Кокла

Задача ученика - соотнести подписи из перечня с объектами на карте, отмеченными точками при конструировании тренажёра. Возможно использовать карту без подписей, что существенно интереснее.

Задача ученика - распределить заданный при конструировании тренажёра набор слов по 2, 3 или 4 категориям. Очень динамичный тренажёр.

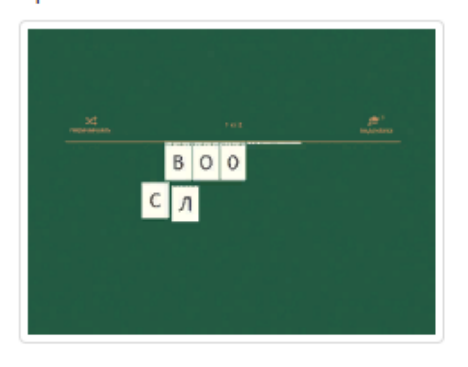

## Криптон

Задача ученика - «разгадать» слова, в которых перепутаны бук-BЫ.

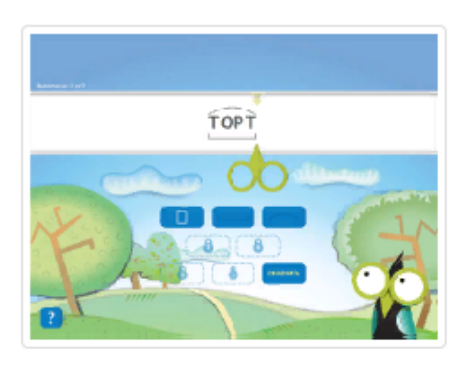

### Морфанки

Задача ученика - выполнить морфемный разбор группы слов (разбор слова по составу), заданной при конструировании тренажёра.

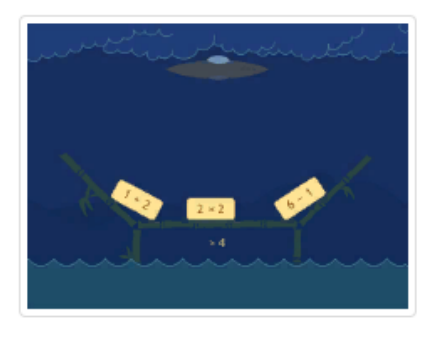

#### НЛО

Задача ученика - удалить «неправильные» или «лишние» объекты из группы. Количество групп не ограничено. Количество слов в группе - не более 5.

- 1. «Профиль» позволяет изменить данные для входа и данные об авторе.
- 2. «Тренажеры» отображает все созданные вами тренажеры и позволяет создать новый.

Для создания тренажера нажмите кнопку Добавить и заполните все поля в открывшемся окне.

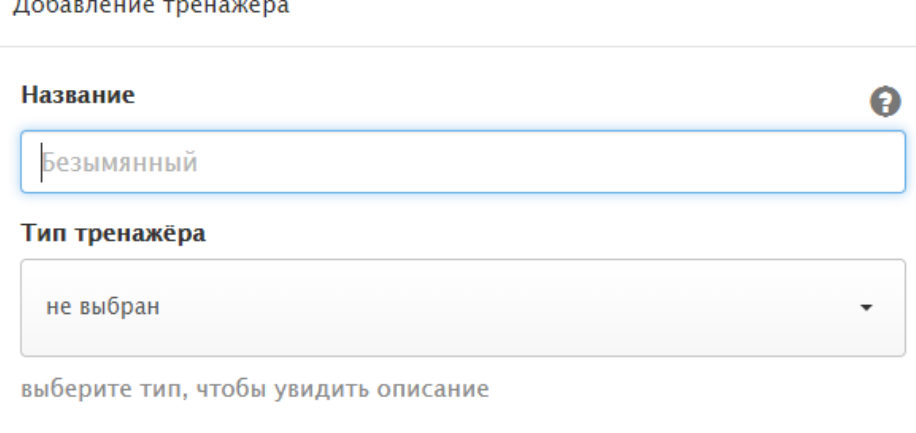

 $\overline{\mathsf{OK}}$ Отмена

 $R_{\alpha}R$ **UMA THAU**